**Synology NAS QuickConnect & DS Cloud - Sync**

Barred Owl Web

**Contact:**  https://barredowlweb.com 423-693-4234

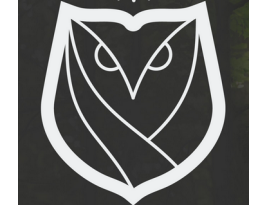

## **Configuring QuickConnect and DS Cloud**

- 1. On the NAS, go to Main Menu  $\rightarrow$  Cloud Station (on DSM 6, it's Cloud Station Server)
	- Your QuickConnect ID is specific to your NAS, and is tied to your Synology account at [https://account.synology.com/.](https://account.synology.com/)
	- Configure the Server as desired. Select which folders should be available to sync (as long as someone has permissions to that folder) by clicking on Settings and enabling your folder(s).
	- Make sure User Permissions are setup properly on the Shared Folder by going to Control Panel → Shared Folder, editing a folder, and clicking on Permissions.
		- In the case of a subfolder, go to File Station  $\rightarrow$  browse to the sub folder, and rightclick the folder and go to Properties.

## **Configuring Phones for backing up (syncing) to Synology**

You'll need the "DS Cloud" application for sync capability. From what I can tell, all of the other smart phone applications only let you view / stream media that is already on the NAS.

Here's Synology's Spec Sheet for their smart phone apps with DSM 6.0: [https://www.synology.com/en-us/dsm/6.0/software\\_spec/mobile.](https://www.synology.com/en-us/dsm/6.0/software_spec/mobile)

- 1. Install the DS Cloud application (built by Synology) from Google Play (Android) or Apple Store (iPhone).
- 2. Enter in your QuickConnect ID, and the NAS username & password.
- 3. Like the Cloud Station Drive application on your computer (see below), you can selectively sync folders – including images (see screenshot of my Android Galaxy S5 – My images are in the DCIM folder).

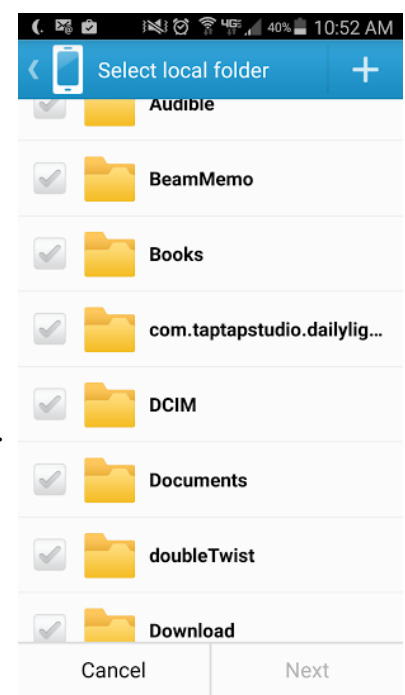

## **Installing Cloud Station Drive on a computer**

- 1. Navigate to, and login to, the NAS through the web browser (using the QuickConnect URL if external).
- 2. Open the Cloud Station Server application, and click on "Download Now" beside whichever application you want to download (computer, smart phone, etc...)
- 3. When you install & configure the application, if you don't want everything to which you have access to sync to your local device, you can selectively sync which folders will (and will not) sync down locally. Here's a screenshot of the application:|

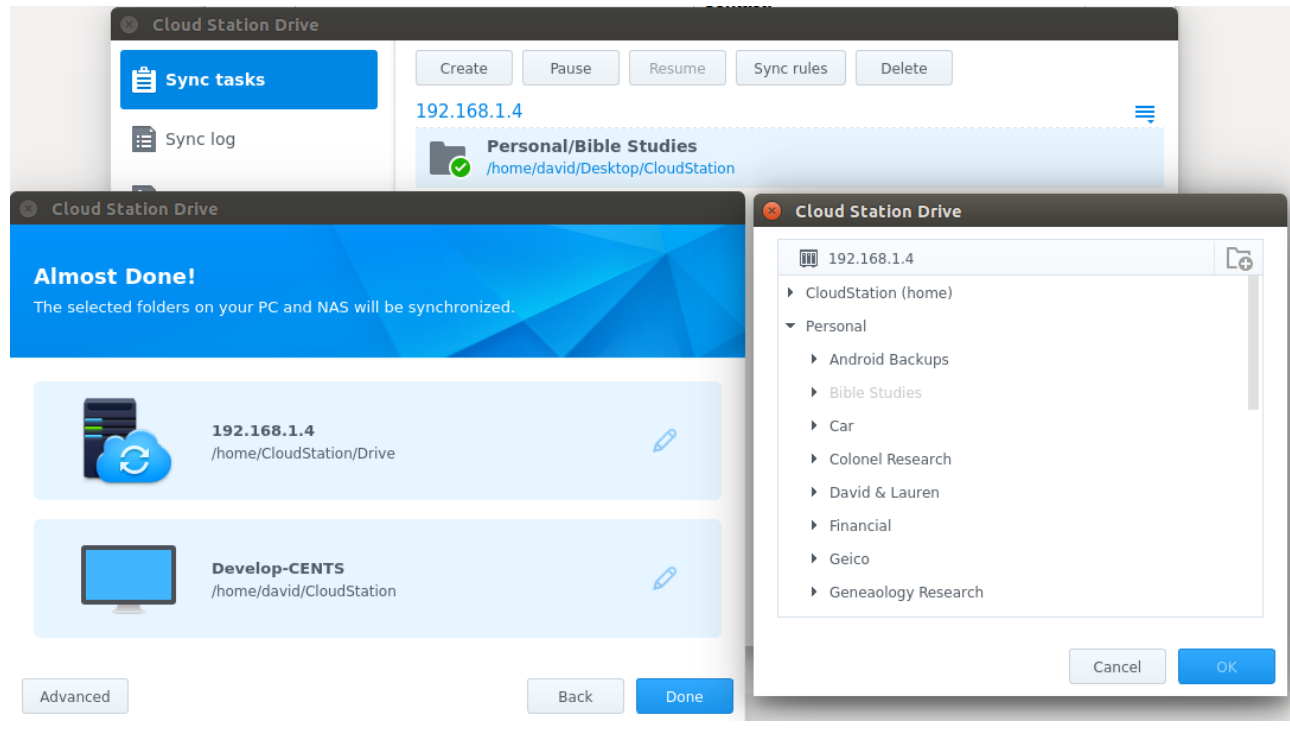

## **About Barred Owl Web**

We offer Synology Hyperbackup off-site backup solutions starting at \$300/year. Sign up at<https://barredowlweb.com/get-started/>.

We also offer web hosting, Managed WordPress services, Managed Virtual Private Servers and more. Our expertise in information security makes us a reliable partner to protect your data and online presence. Check us out at [https://barredowlweb.com.](https://barredowlweb.com/)

Synology NAS Instructions Prepared by: Barred Owl Web (https://barredowlweb.com)